## How to log into your account to view an application outcome

You can view the outcome of an application after allocation day be logging back into the account you made the application from. To do this log in via our website or using the below link <https://ems.shropshire.gov.uk/SynergyWeb/Enquiries/Citizen/citizen.aspx/admissions>

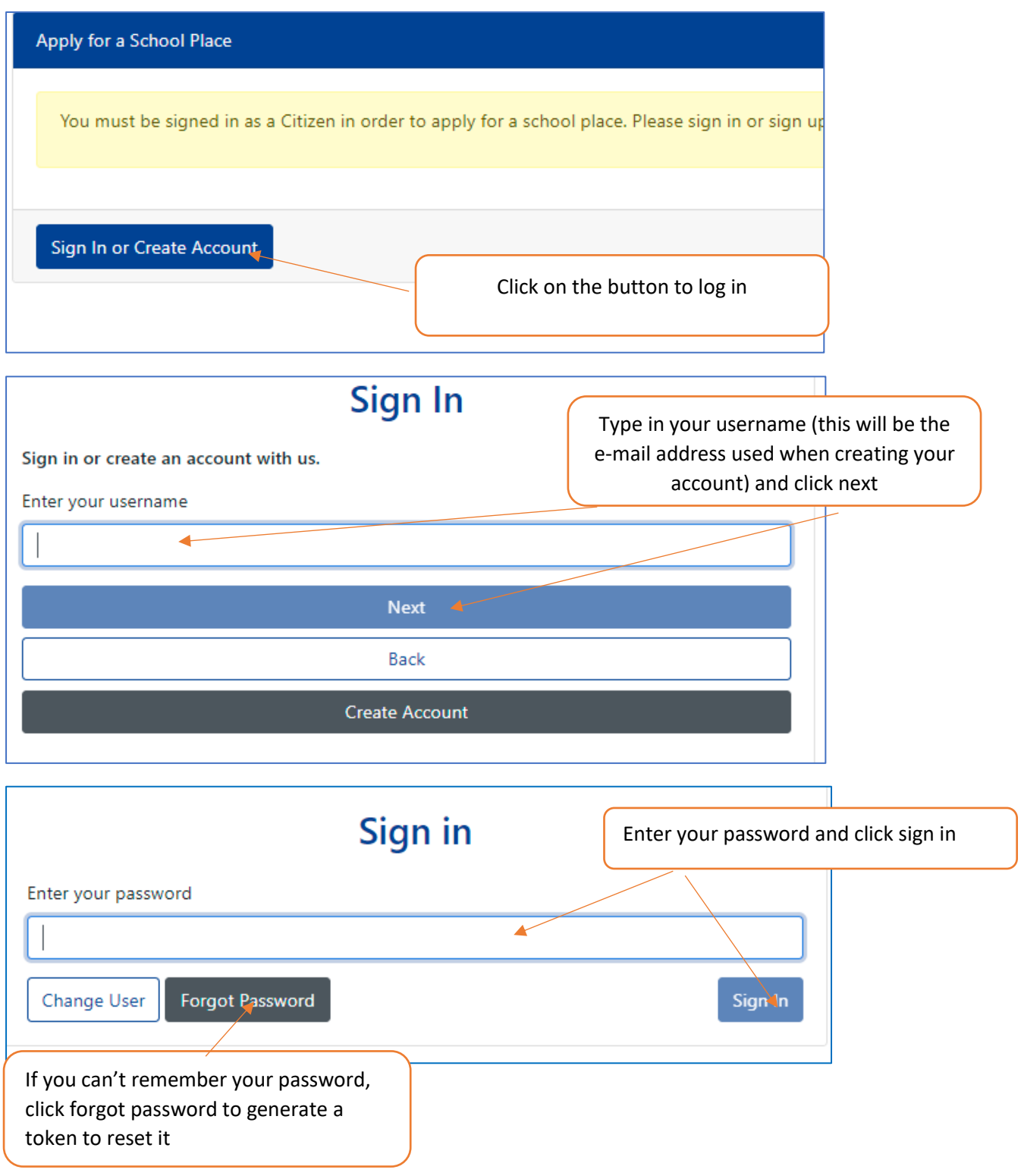

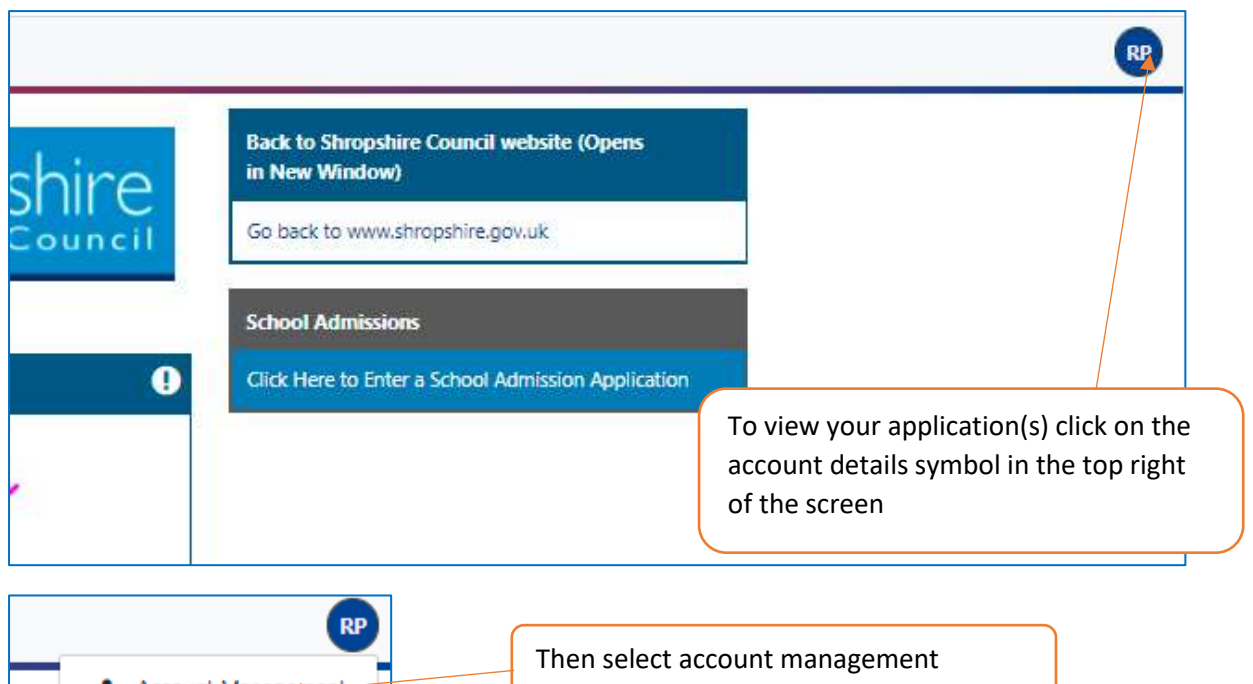

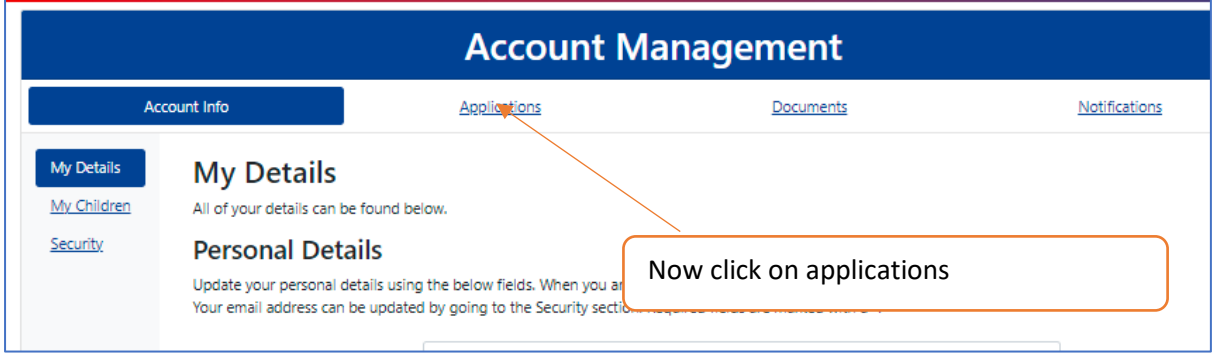

Account Management

G Sign Out

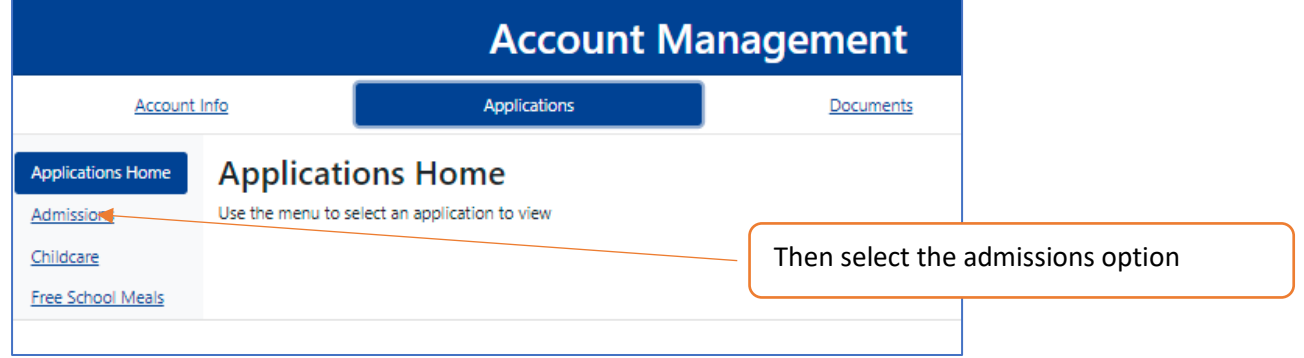

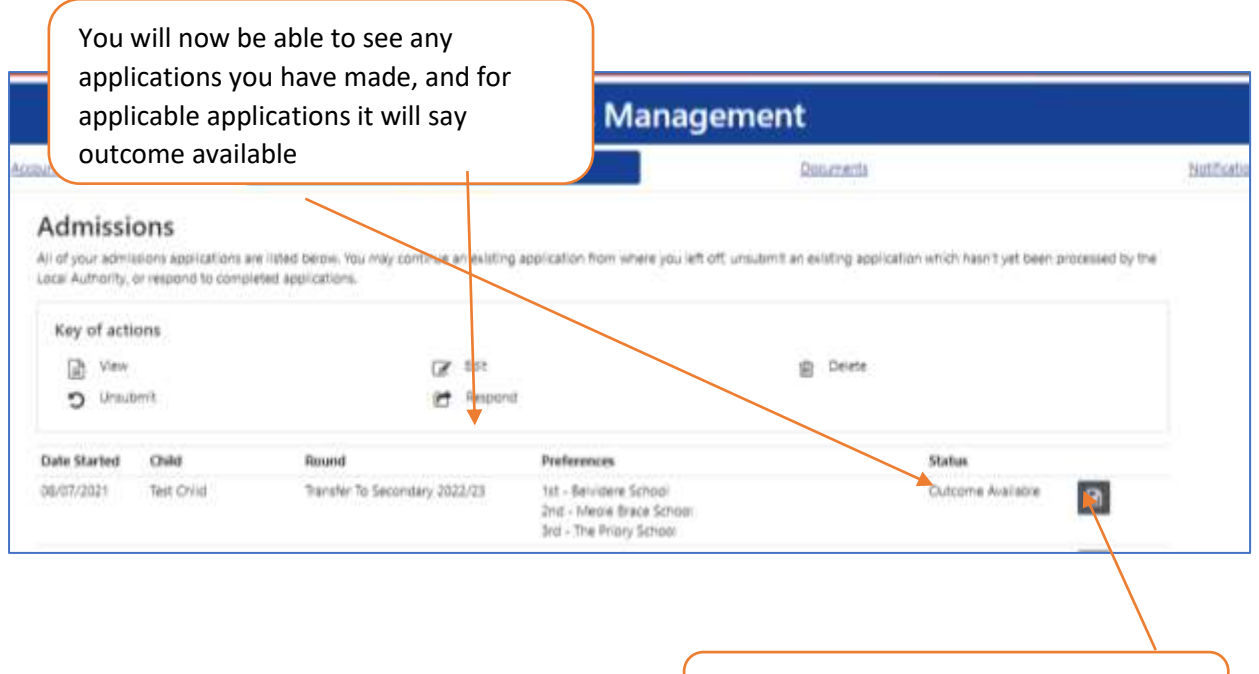

Click on the grey square to view the outcome

## **Application Review Offer Summary** The outcome of your application is detailed below: . 1st - Belvidere School - Unfortunately We Have Been Unable To Offer You This Preference . 2nd - Meole Brace School - We Are Pleased To Offer You This School. . 3rd - The Priory School - No Longer Required As You Have Been Offered A Higher Preference. **Applicant Details**

At the top of the application the results for your preferences will be displayed indicating which school your child has been offered a place at